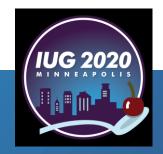

## Paperless Inventory

Sierra & Excel<sup>©</sup>

Trina Kirk

Rapides Parish Library

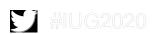

#### Who are we?

- Rapides Parish Library
  - We are a medium-size public library, serving Rapides Parish (pop. ~132,000) located in central Louisiana.
  - The library consists of a Main Library, 5 urban branches, 4 rural branches, a bookmobile which includes service to rural areas not serviced by a branch and the homebound, nursing home residents and adult day care facilities, and a van service to approximately 30 child development centers.

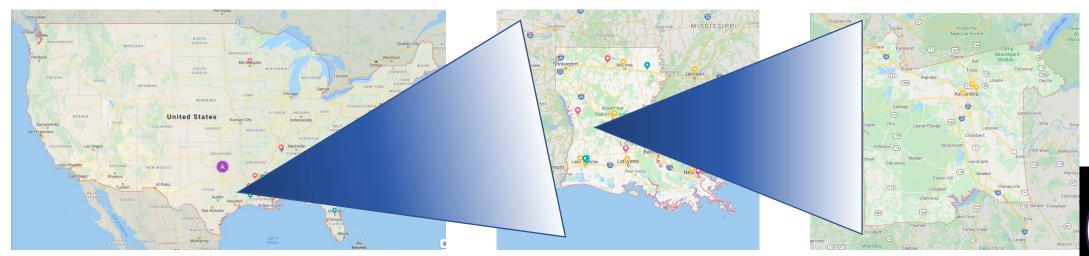

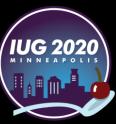

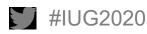

#### Why paperless?

- Savings
  - Time
  - Paper
- Flexibility
  - List easily reordered
  - Allows for weeding during inventory
  - Create display list

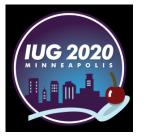

#### What do I need?

- Sierra
- Microsoft Excel©
- Email
- Laptop or other portable device able to run Microsoft Excel© like the Microsoft Surface
- Barcode Scanner

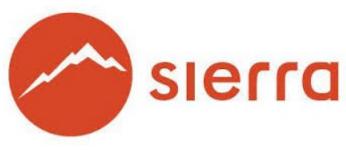

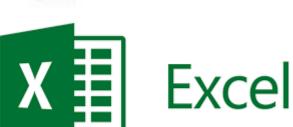

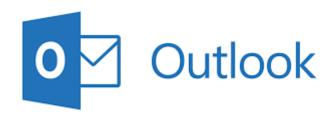

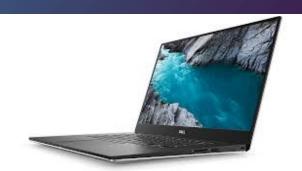

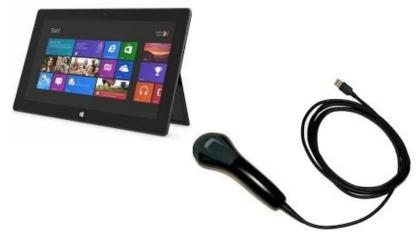

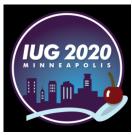

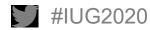

#### What do I need to know?

25 BCODE3

359

10000

complete

admtmk 02-03-2020 03:34PM

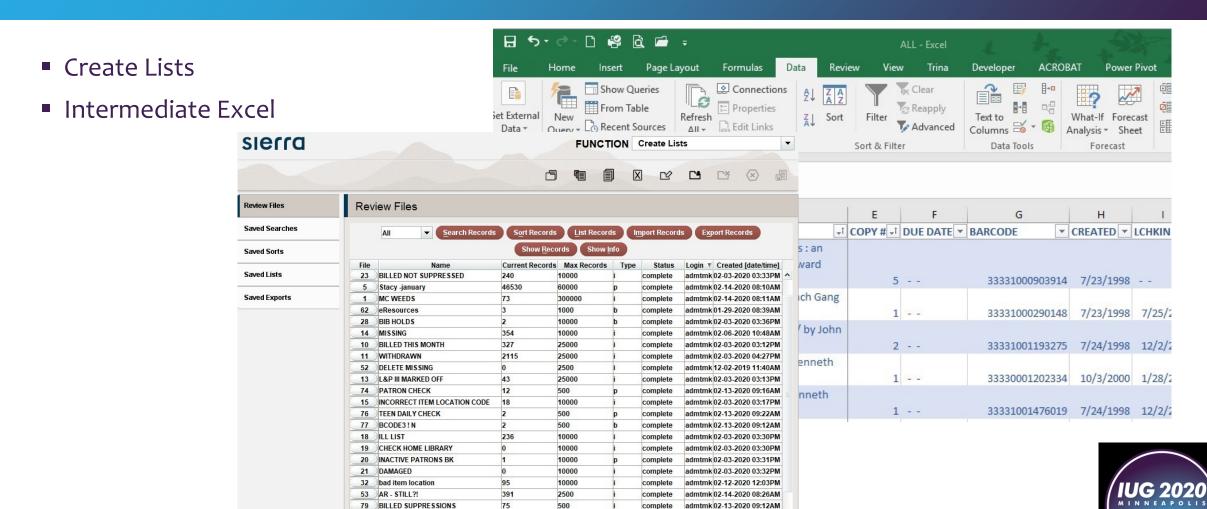

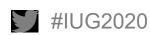

#### What we were doing... or WHAT were we doing?!

```
INVENTORY 02/05/2020 MN ADULT NONFICTION. 000-999 DUE DATE 2020 02 19
1. CALL # = 001.9 SAG.
AUTHOR = Sagan, Carl, 1934-1996.
TITLE = The demon-haunted world : science as a candle in the dark / Carl Sagan.
COPY # = 1.
BARCODE = 33331001456219
DUE DATE = - -LOCATION = Main Adult Nonfict.STATUS = AVAILABLE. RECORD # = i11456218.
CREATED = 07-24-98. LCHKIN = 01-21-2020. YTDCIRC = 1. TOT CHKOUT = 19.
2 CALL # = 001 94 BER
AUTHOR = Berlitz, Charles, 1914-2003.
TITLE = The Dragon's Triangle / Charles Berlitz.
BARCODE = 33331000993519.
DUE DATE = - -LOCATION = Main Adult Nonfict.STATUS = AVAILABLE. RECORD # = i10993514.
CREATED = 07-23-98. LCHKIN = 01-04-2020. YTDCIRC = 0. TOT CHKOUT = 8.
3. CALL # = 001.94 CAS.
AUTHOR = Castleden, Rodney.
TITLE = Atlantis destroyed / Rodney Castleden.
COPY # = 1.
DUE DATE = - -LOCATION = Main Adult Nonfict.STATUS = AVAILABLE. RECORD # = i12704921.
CREATED = 07-31-98, LCHKIN = 08-21-2018, YTDCIRC = 0, TOT CHKOUT = 13,
4. CALL # = 001.94 LAF
AUTHOR = De La Croix de Lafayette, Jean-Maximillien.
TITLE = Inside the extraordinary world of the Anunnaki and Anunnaki-Ulema : what I saw, what
I learned, and what I can teach you, Book 1.
CODY # = 1
DUE DATE = - - LOCATION = Main Adult Nonfict.STATUS = AVAILABLE. RECORD # = i19174500.
AUTHOR = Pinkham Mark Amaru
TITLE = Guardians of the Holy Grail : the Knights Templar, John the Baptist, and the water of
life / by Mark Amaru Pinkham.
COPY # = 1.
BARCODE = 33330003035351
DUE DATE = 12-27-2019. LOCATION = Main Adult Nonfict.STATUS = AVAILABLE. RECORD # =
i19812206. CREATED = 10-23-2012. LCHKIN = 04-17-2019. YTDCIRC = 0. TOT CHKOUT = 6.
6. CALL # = 001.942 BIR.
AUTHOR = Birnes, William J.
TITLE = The everything UFO book : an investigation of sightings, cover-ups, and the quest for
extraterrestial life / William J. Birnes.
BARCODE = 33330005821121.
DUE DATE = - -LOCATION = Main Adult Nonfict.STATUS = AVAILABLE. RECORD # = i19709754.
CREATED = 07-26-2012. LCHKIN = 02-13-2019. YTDCIRC = 0. TOT CHKOUT = 4.
```

nt Returned

```
1. CALL # = 001.9 SAG.
AUTHOR = Sagan, Carl, 1934-1996.
TITLE = The demon-haunted world : science as a candle in the dark / Carl Sagan.
BARCODE = 33331001456219.
DUE DATE = - - LOCATION = Main Adult Nonfict.STATUS = AVAILABLE. RECORD # = i11456218.
CREATED = 07-24-98. LCHKIN = 01-21-2020. YTDCIRC = 1. TOT CHKOUT = 19.
2. CALL # = 001.94 BER.
AUTHOR = Berlitz, Charles, 1914-2003.
TITLE = The Dragon's Triangle / Charles Berlitz.
COPY # = 1.
BARCODE = 33331000993519.
DUE DATE = - -LOCATION = Main Adult Nonfict.STATUS = AVAILABLE. RECORD # = i10993514.
CREATED = 07-23-98. LCHKIN = 01-04-2020. YTDCIRC = 0. TOT CHKOUT = 8.
3. CALL # = 001.94 CAS.
AUTHOR = Castleden, Rodney.
TITLE = Atlantis destroyed / Rodney Castleden.
 COPY # = 1.
BARCODE = 33330000156622.
DUE DATE = - - LOCATION = Main Adult Nonfict.STATUS = AVAILABLE. RECORD # = i12704921.
CREATED = 07-31-98, LCHKIN = 08-21-2018, YTDCIRC = 0, TOT CHKOUT = 13,
   CALL # = 001.94 LAF.
 AUTHOR = De La Croix de Lafayette, Jean-Maximillien.
 TITLE = Inside the extraordinary world of the Anunnaki and Anunnaki-Ulema : what I saw, what
I learned, and what I can teach you, Book 1.
COPY # = 1.
DUE DATE = - - LOCATION = Main Adult Nonfict.STATUS = AVAILABLE. RECORD # = i19174500.
CREATED = 06-21-2011. LCHKIN = 02-02-2019. YTDCIRC = 0. TOT CHKOUT = 11.
AUTHOR = Pinkham, Mark Amaru.
TITLE = Guardians of the Holy Grail : the Knights Templar, John the Baptist, and the water of
life / by Mark Amaru Pinkham.
COPY # = 1.
BARCODE = 3533
DUE DATE = 12-27-2019. LOCATION = Main Adult Nonfict.STATUS = AVAILABLE. RECORD # =
i19812206, CREATED - 10-23-2012, LCHKIN = 04-47-2019, YTDCIRC = 0, TOT CHKOUT = 6.
6. CALL # = 001.942 BIR.
AUTHOR = Birnes, William J.
TITLE = The everything UFO book : an investigation of sightings, cover-ups, and the quest for
extraterrestial life / William J. Birnes.
BARCODE = 33330005821121.
DUR DATE = - - LOCATION = Main Adult Nonfict STATUS = AVAILABLE RECORD # = i19709754
CREATED = 07-26-2012. LCHKIN = 02-13-2019. YTDCIRC = 0. TOT CHKOUT = 4.
```

INVENTORY 02/05/2020 MN ADULT NONFICTION. 000-999 DUE DATE 2020 02 19

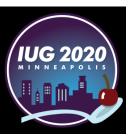

### What if Trina took a vacation or got sick?

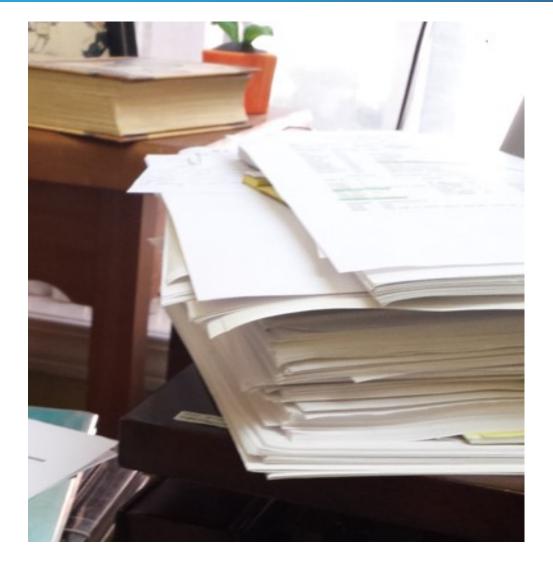

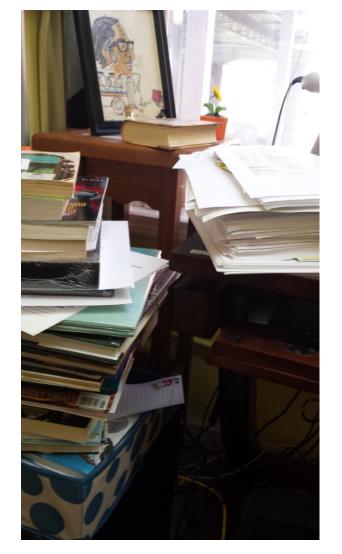

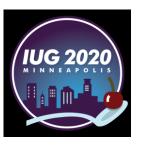

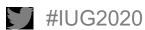

#### **Getting started in Sierra**

Create an ITEM Review File for the collection to be inventoried

Example -

Item Location = mnaf

AND Item ITYPE < 100

■ For us, this would pull a list of all Adult Fiction items housed at our Main Library that are NOT ILL

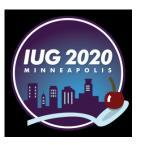

#### **Exporting to Excel**©

Select **Export Records** and export on the following fields:

Bib – Call #

Bib – Author

Bib – Title

Item – Copy #

Item - Due Date

Item – Barcode

Item – Created

Item – LCHKIN

Item – YTDCIRC

Item - TOT CHKOUT

Item – Status

Item – Location

Item – Record #

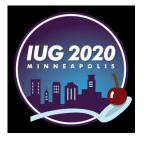

- Use Excel to Open the text file you exported and saved. Follow the Excel Text Import Wizard.
- Select Delimited and check the My data has headers. box. Click Next>
- Check the Comma box in the Delimiters section. Click Next>. Click Finish.

Click Finish.

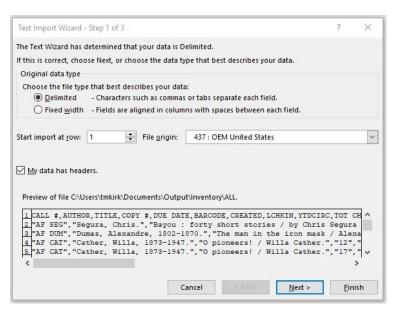

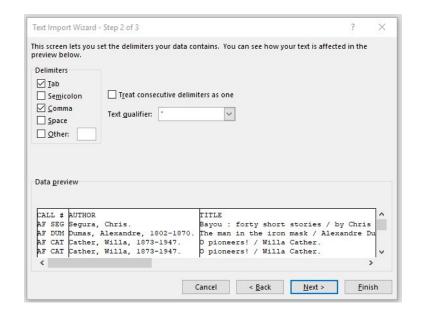

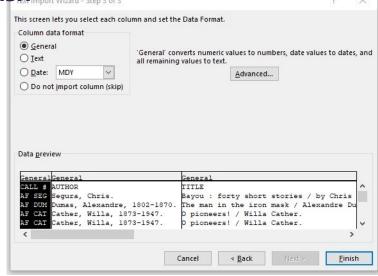

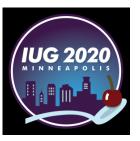

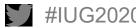

The data is here but is not pretty. Time to apply some formatting and drop down menus...

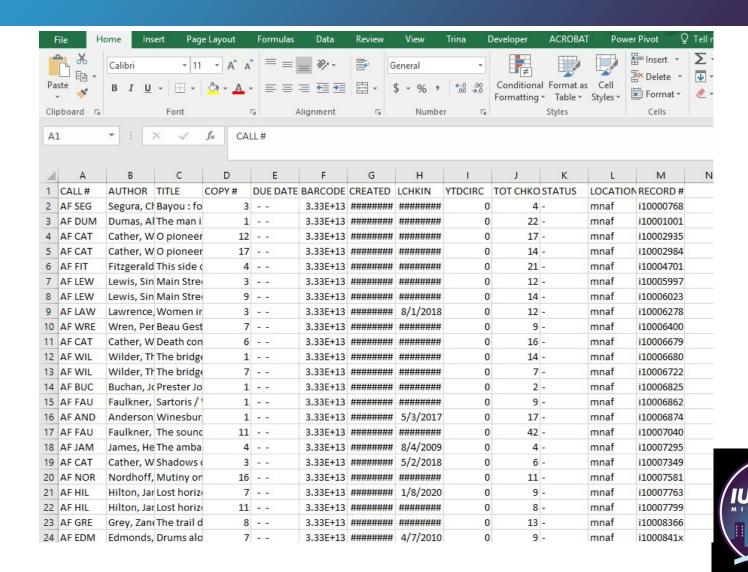

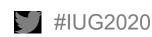

■ Insert a column before column A and label it the **ACTION** column

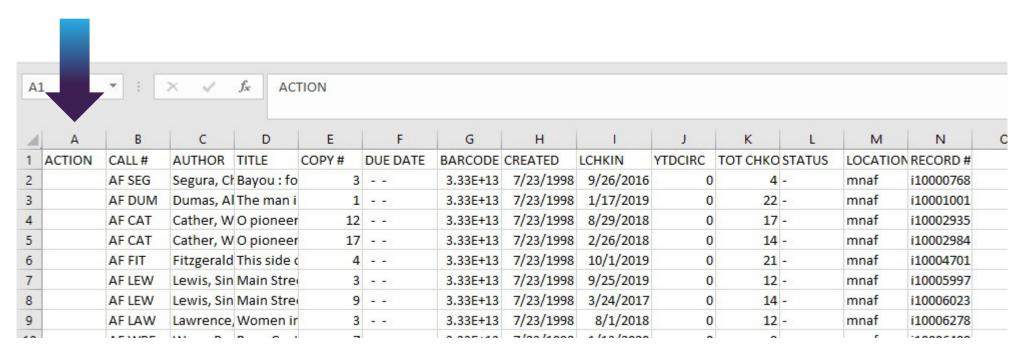

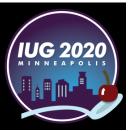

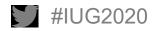

- Format as Table
- Adjust column widths
- Wrap Text
- Freeze Panes
- Custom Sort

| 1 | Α        | В      | С              | D                           | F          | G              | Н         | 1               | J         | K            | L          |
|---|----------|--------|----------------|-----------------------------|------------|----------------|-----------|-----------------|-----------|--------------|------------|
| 1 | ACTION ▼ | CALL#  | AUTHOR -       | TITLE                       | DUE DATE ▼ | BARCODE        | CREATED ▼ | LCHKIN <b>*</b> | YTDCIRC ▼ | TOT CHKOUT ▼ | STATUS ▼ L |
|   |          |        |                | The fool's progress : an    |            |                |           |                 |           |              |            |
|   |          |        | Abbey, Edward, | honest novel / Edward       |            |                |           |                 |           |              |            |
| 2 |          | AF ABB | 1927-1989.     | Abbey.                      |            | 33331000903914 | 7/23/1998 |                 | 0         | 0            | - n        |
|   |          |        | Abbey, Edward, | The Monkey Wrench Gang      |            |                |           |                 |           |              |            |
| 3 |          | AF ABB | 1927-1989.     | / Edward Abbey.             |            | 33331000290148 | 7/23/1998 | 7/25/2019       | 0         | 15           | - n        |
|   |          |        |                | Scimitar: a novel / by John |            |                |           |                 |           |              |            |
| 4 |          | AF ABB | Abbott, John.  | Abbott.                     |            | 33331001193275 | 7/24/1998 | 12/2/2019       | 0         | 12           | - n        |
|   |          |        |                | Cold steel rain / Kenneth   |            |                |           |                 |           |              |            |
| 5 |          | AF ABE | Abel, Kenneth. | Abel.                       |            | 33330001202334 | 10/3/2000 | 1/28/2020       | 1         | 24           | - n        |
|   |          |        |                | The blue wall / Kenneth     |            |                |           |                 |           |              |            |
| 6 |          | AF ABE | Abel, Kenneth. | Abel.                       |            | 33331001476019 | 7/24/1998 | 12/2/2019       | 0         | 37           | - n        |
|   |          |        |                | The burying field /         |            |                |           |                 |           |              |            |
| 7 |          | AF ABE | Abel, Kenneth. | Kenneth Abel.               |            | 33330001851759 | 6/7/2002  | 2/1/2020        | 1         | 22           | - n        |
|   |          |        | Abrahams,      | A perfect crime / Peter     |            |                |           |                 |           |              |            |

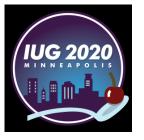

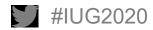

Create a drop-down list

Eliminates inconsistent responses.

Add a sheet to your workbook. Beginning in cell A1 create the following list:

Minus Shelf

Call # wrong

Copy # wrong

**Barcode Missing** 

OK/Found

Return to your inventory list and use Data Validation to create a drop down menu in the ACTION column

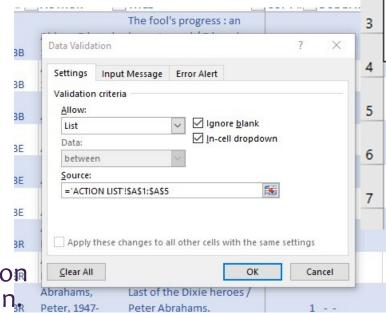

ACTION - CALL # - AUTHO

Minus Shelf

Call # wrong

OK/Found

Copy # wrong Barcode Missing

ABB

ABB

AF ABB

AF ABE

AF ABE

AF ABE

Abbey,

1927-19

Abbey,

1927-19

Abbott,

Abel, Ke

Abel, Ke

Abel, Ke

Abrahai

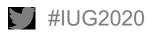

#### Creating multiple copies of a worksheet

#### **Copy Worksheet Multiple Times and Sequentially Rename**

- Step 1: First click on the "Developer" tab.
  - If you do not have the **Developer** tab: In Excel go to **File**. Select **Options** on the left side, then **Cusotmize Ribbon**. Click **Developer** box under **Main Tabs**, then **OK**. The **Developer** tab should now be enabled.
- Step 2: Click on "Visual Basic"
- Step 3: Click "Insert"
- Step 4: Click "Module"
- Step 5: Now copy & paste the Vba code below:

Sub Copier ()

Dim x As Integer

x = InputBox("Enter number of times to copy ALL")

For numtimes = 1 To x

ActiveWorkbook.Sheets("ALL").Copy\_

After:=ActiveWorkbook.Sheets("ALL")

Next

End Sub

- Note: In the above code, replace "ALL" with the name of the sheet to be copied.
- Step 6: Click F5 or the "Run" button and a new dialogue box will open
- Step 7: Specify how many copies you need.
- Step 8: Click "Ok" Done. You have successfully copied and renamed a worksheet multiple times in excel. <u>Save as a regular Excel Workbook – not Macro Enabled.</u>

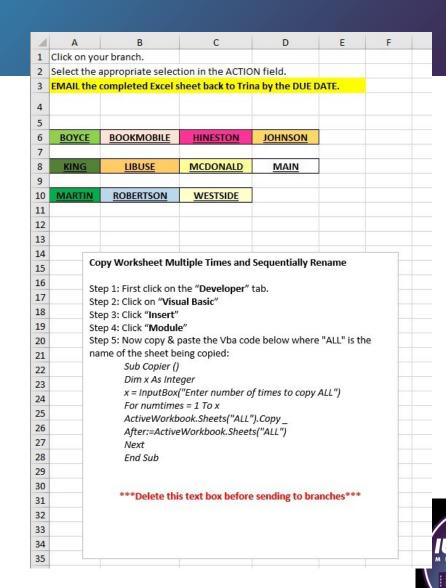

#### Sending via email

Send via email to the branch email and copy the branch manager(s)

Sample email text:

Attached is the next section of your inventory. Please note any items missing in the **ACTION** column (see Inventory procedure), SAVE AS and send this back to me **BY THE DUE DATE LISTED IN THE FILE NAME**.

Since this is in an Excel spreadsheet you can sort on status, due date, etc. and take care of items that may be on the holdshelf, checked out, etc before you head to the shelves. Use CREATED or LCHKIN to determine potential weeds.

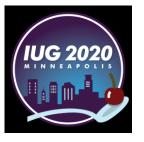

#### When the Inventory is returned:

- Filter the ACTION column on Missing items
- Copy the item Record # (last column)
- Save the list of Record #'s as a text file
- Import into Sierra Create Lists to create an Item Review file
- Use Rapid Update or Global Update to update the item records as Missing @ Inventory.

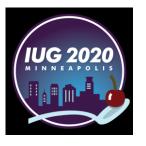

# THANK YOU!

Questions?

Trina Kirk

tmkirk@rpl.org

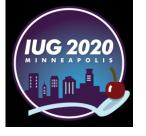

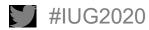